## **Praca z menu**

Użyj suwaka i przycisków obsługi, aby ustawić menu.

- Zależnie od trybu, z którego korzysta użytkownik, menu mogą się różnić.
- 1 Dotknij (m), aby wyświetlić menu.

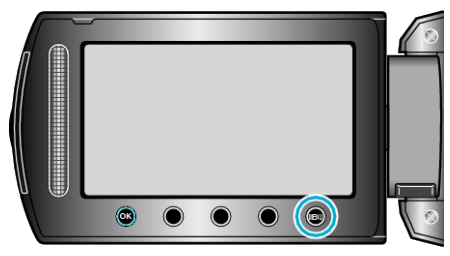

2 Wybierz odpowiednie menu i dotknij  $\circledast$ .

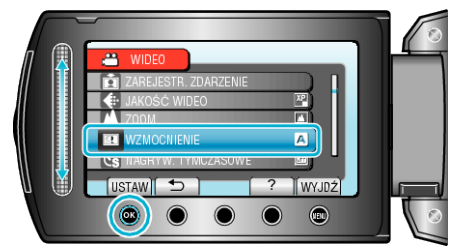

3 Wybierz odpowiednie ustawienie i dotknij  $\circledast$ .

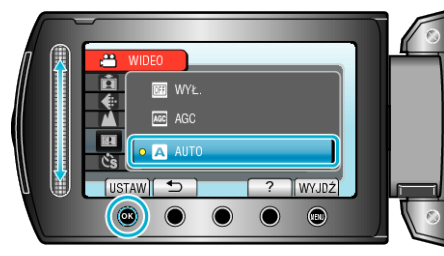

## **UWAGA:**

- Aby zamknąć menu dotknij (.
- Aby powrócić do poprzedniego ekranu, dotknij 5.

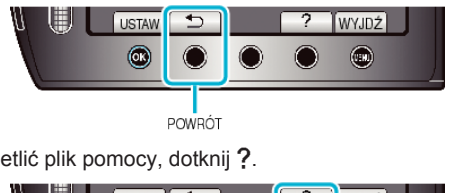

• Aby wyświetlić plik pomocy, dotknij ?.

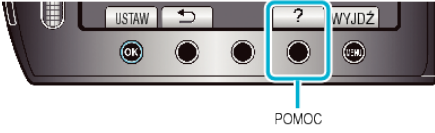

Przywróć wszystkie ustawienia do domyślnych:

• Ustaw korzystając z "USTAWIENIA FABRYCZNE" w menu ustawień kamery.